Ende der Widerrufsbelehrung

## 6.2 Lizenzen

Software: GPL v2, kann unter http://www.gnu.org eingesehen werden. Hardware: http://creativecommons.org/licenses/by-nc-sa/2.0/de/legalcode

## 6.3 Hinweise zur Verwendung und zum Aufbau

Der Bausatz darf nicht in Umgebungen oder für Anwendungen eingesetzt werden, bei denen aus einer Fehlfunktion der Hardware oder Software eine Gefahr für Leib und Leben von Personen erwachsen kann. Hierzu zählen z.B. die Steuerung von medizinischen Apparaten, Steuerung von Maschinen, Signalverarbeitung in Brandmeldeanlagen, u.s.w. Bei Einsatz des Bausatzes in einer elektromagnetisch stärker gestörten Umgebung, wie z.B. einer typischen Industrieumgebung, können Probleme mit der nicht ausreichenden Störfestigkeit auftreten. Es ist ebenfalls darauf zu achten, dass die vom Bausatz erzeugten elektromagnetischen Felder nicht zu Störungen anderer Geräte führen. Kleinkinder können die zum Teil sehr kleinen Bauteile verschlucken. Lassen Sie die Bauteile deshalb nicht in die Hände von Kleinkindern gelangen.

# Fnordleiste-SMD (Steuerplatine) Bauanleitung

2. November 2009

# 1 Einleitung

Dies ist eine SMD-Version des Fnordlicht von fd0. Das Fnordlicht<sup>1</sup> ist eine LED-Lampe, die durch Mischen der Grundfarben Rot, Grün und Blau Licht in allen Farben geben kann. Das kann durch auf dem Fnordlicht laufenden Programmen geschehen, oder aber auch durch einen PC gesteuert. Da das original Fnordlicht recht gross war (ca 5 \* 5 \* 5 cm) wollte ich etwas haben, was ich unauffällig an die Decke montieren konnte. Deshalb ist die Fnordleiste entstanden, die mit 16,5 mm Breite recht gut in ein 4 Kant Alu-Rohr mit 20 mm Kantenlänge passt.

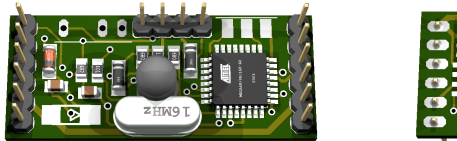

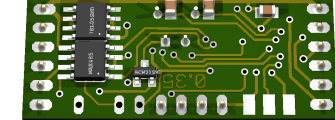

Abbildung 1.1: Oberseite Abbildung 1.2: Unterseite

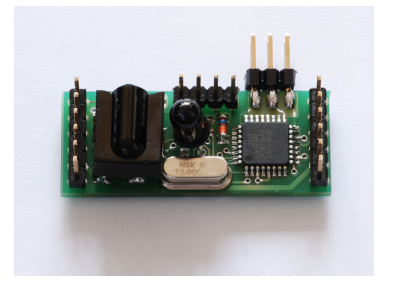

<sup>1</sup>http://www.lochraster.org/fnordlicht

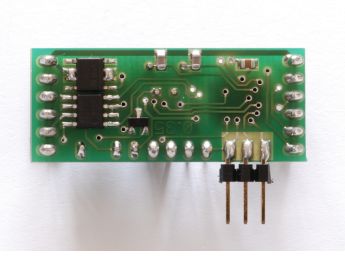

Abbildung 1.3: Oberseite Abbildung 1.4: Unterseite

# 6 Rechtliches

## 6.1 Widerrufsbelehrung (nur für Verbraucher)

#### 6.1.1 Widerruf

Sie können Ihre Vertragserklärung innerhalb von vier Wochen ohne Angabe von Gründen in Textform (z. B. Brief, Fax, E-Mail) oder - wenn Ihnen die Sache vor Fristablauf überlassen wird - durch Rücksendung der Sache widerrufen. Die Frist beginnt nach Erhalt dieser Belehrung in Textform. Zur Wahrung der Widerrufsfrist genügt die rechtzeitige Absendung des Widerrufs oder der Sache. Der Widerruf ist zu richten an: de-SOLUTION Internet Services

Michael Schwab Merowinger str 55 50677 Köln

Telefon: 0221 9322379 EMail: infopost@de-solution.de Telefax: 0221 9322378

### 6.1.2 Widerrufsfolgen

Im Falle eines wirksamen Widerrufs sind die beiderseits empfangenen Leistungen zurückzugewähren und ggf. gezogene Nutzungen (z. B. Zinsen) herauszugeben. Können Sie uns die empfangene Leistung ganz oder teilweise nicht oder nur in verschlechtertem Zustand zurückgewähren, müssen Sie uns insoweit ggf. Wertersatz leisten. Bei der Überlassung von Sachen gilt dies nicht, wenn die Verschlechterung der Sache ausschließlich auf deren Prüfung - wie sie Ihnen etwa im Ladengeschäft möglich gewesen wäre - zurückzuführen ist. Im Übrigen können Sie die Picht zum Wertersatz für eine durch die bestimmungsgemäÿe Ingebrauchnahme der Sache entstandene Verschlechterung vermeiden, indem Sie die Sache nicht wie Ihr Eigentum in Gebrauch nehmen und alles unterlassen, was deren Wert beeinträchtigt. Paketversandfähige Sachen sind auf unsere Kosten und Gefahr zurückzusenden. Sie haben die Kosten der Rücksendung zu tragen, wenn die gelieferte Ware der bestellten entspricht und wenn der Preis der zurückzusendenden Sache einen Betrag von 40 Euro nicht übersteigt oder wenn Sie bei einem höheren Preis der Sache zum Zeitpunkt des Widerrufs noch nicht die Gegenleistung oder eine vertraglich vereinbarte Teilzahlung erbracht haben. Anderenfalls ist die Rücksendung für Sie kostenfrei. Verpichtungen zur Erstattung von Zahlungen müssen innerhalb von 30 Tagen erfüllt werden. Die Frist beginnt für Sie mit der Absendung Ihrer Widerrufserklärung oder der Sache, für uns mit deren Empfang.

## 5 Software

# 2 Montage

## 2.1 Vorbereitungen

## 2.1.1 Vollständigkeit

- 1 x Atmel Mega88 Microcontroller
- $\bullet$  1 x 1500 Ohm Widerstand
- 2 x 33 pico Farad Kondensator
- 3 x 100 nano Farad Kondensator
- 1 x 1N4004 Diode
- 1 x 1N4148 Diode
- 1 x BC848C Transistor
- 1 x 100 Ohm Widerstand
- 2 x 3V6 Z-Diode
- $\bullet$  1 x 78L05 Spannungsregler
- 1 x MAX485
- 1 x 4,7 Ohm Widerstand
- 1 x 16 MHz Quarz
- 1 x TSOP1738
- 2 x 68 Ohm Widerstand
- 1 x 1x4pin USB-Anschluss
- $\bullet$  1 x IR-LED

### 2.1.2 Arbeitsplatz

#### Benötigte Hilfsmittel:

- Natürlich braucht man einen Lötkolben (mit feiner Spitze, irgendwas zwischen 0,5 mm und 1 mm)
- Lötzinn (irgendwas zwischen 0,3 mm und 1 mm).
- Seitenschneider
- Pinzette
- möglichst Flussmittel
- wenn nötig eine Lupenlampe/Lupenbrille
- Entlötlitze

Es ist unbedingt empfehlenswert, den Arbeitsplatz hell und aufgeräumt zu halten. Dadurch ist das Löten weniger anstrengend für die Augen und man findet die Bauteile einfacher.

## 2.1.3 SMD-Löten

Hier wird das Löten von SMD-Bauteilen kurz erklärt. Wer bereits SMD-Erfahrung hat, kann diesen Teil überspringen.

SMD sind Surface Mounted Devices, also oberächenmontierte Teile. Wie der Name schon sagt, werden diese auf der Oberäche der Platine angelötet, und keine Drähte durch die Platine durchgesteckt und auf der Unterseite verlötet. Das bringt einige Vorteile mit sich:

- kein Einfädeln und Zurechtbiegen von Beinen zu mehr oder weniger passenden Löchern
- kein Wenden der Platine mit nicht befestigten Bauteilen
- kein Abkneifen der Beine
- höhere mechanische Stabilität
- kleinere Bauteile
- kleinere (und damit billigerere Platinen)

Die geringe Grösse der Bauteile wird teilweise als Nachteil gesehen, da sie die Montage erschwert.

Die Idee beim Löten von SMD ist die gleiche wie bei bedrahteten Teilen: Mit Lötzinn wird eine Verbindung zwischen Kontaktäche auf der Platine und Kontaktäche/Bein am Bauteil hergestellt.

# 4 Testen

In jedem Fall: Wenn Zweifel an der korrekten Funktion der USB-Schnittstelle der Fnordleiste-SMD-Control-Platine bestehen, sollte entweder ein USB-Hub verwendet werden (der sollte den Computer vor den meisten Fehlfunktionen schützen) oder USB nicht an einen Computer angeschlossen werden. Es gibt eine Test-Firmware, die nacheinander langsam alle LEDs und USB-Pins an und ausschaltet. Diese darf natürlich nicht verwendet werden, wenn die Datenleitungen des USB-Ports mit einem Computer verbunden sind. Damit kann man aber auch mit einem recht langsamen Multimeter auf Fehlersuche gehen.

## 4.1 Debugging

Bei Problemen sollte in folgender Reihenfolge vorgegangen werden:

- 1. Stromversorgung überprüfen
	- Liegt die externe Stromversorgung in der richtigen grösse und Polung an?
	- Funktioniert der Spannungsregler auf der Platine?
	- Liegen im 5V Bereich 5V an?
- 2. Microcontroller überprüfen
	- Ist der Microcontroller richtig eingelötet? (Insbesondere: Keine Kurzschlüsse zwischen den Beinen, nicht verdreht)
	- Ist der Microcontroller per ISP ansprechbar? (Dafür wird ein Programmieradapter gebraucht)
- 3. USB überprüfen
	- mit der Test-Firmware und einem Multimeter kann man verizieren, dass auf den USB-Pins die passenden Signalpegel anliegen, um zwischen Firmwareund Hardwareproblemen zu unterscheiden.

3 Schaltplan

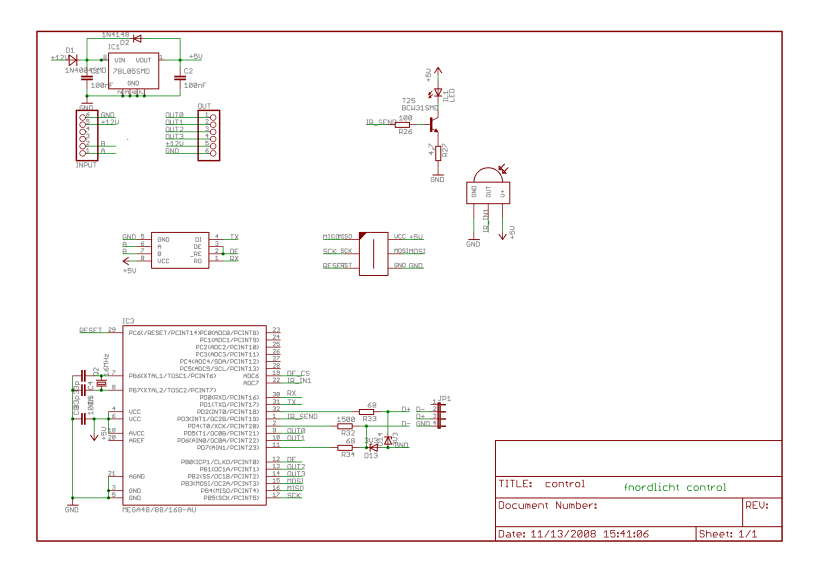

## 3.1 Anschlüsse

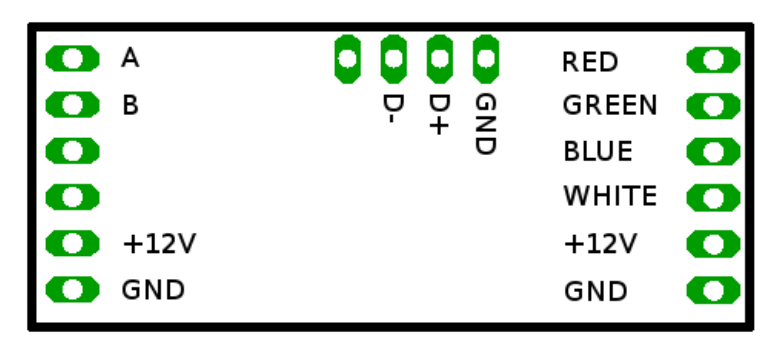

Generell ist es dabei am einfachsten, eine Kontaktäche auf der Platine zu verzinnen, so dass sich ein kleiner Hügel bildet. Falls dieser nicht rund ist, sondern irgendwelche Spitzen hat, sollte mit mehr Flussmittel gelötet werden.

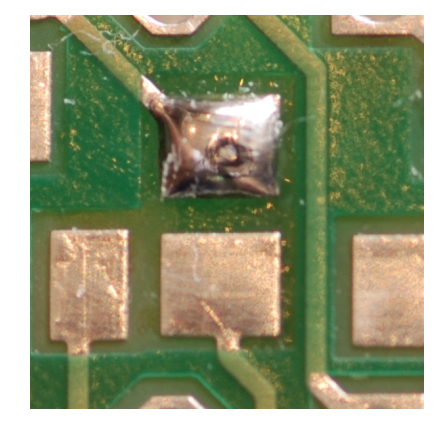

Lötzinnhügel auf dem ersten Pad

Dann kann das Bauteil mit einer Pinzette mit der einen Hand auf der vorgesehenen Stelle positiniert werden, und mit der anderen Hand mit dem Lötkolben der Lötzinnhügel erhitzt werden, so dass das Bauteil im Lötzinn einsinkt.

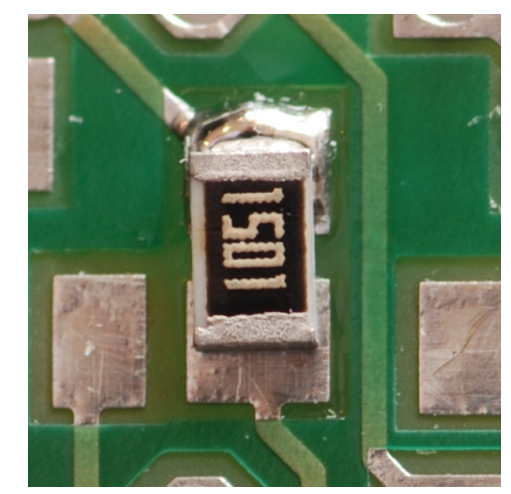

Fnordleiste-SMD (Steuerplatine) Bauanleitung

Bauteil im Lötzinnhügel positioniert

Nun lässt sich die Position noch relativ einfach korrigieren, bei temperaturempndlichen Bauteilen (Microcontroller, ...) sollte dies möglichst schnell und mit längeren Abkühlpausen für das Bauteil geschehen. Das Bauteil kann jetzt auch noch vorsichtig (üssiges Lötzinn könnte unter dem Bauteil herausspritzen) auf die Platine gedrückt werden, damit es gleichmässig auf der Platine anliegt.

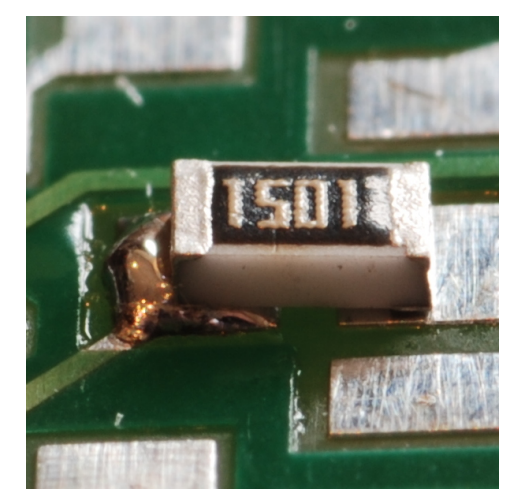

FALSCH: Bauteil im Lötzinn eingedrückt, aber kein richtiger Kontakt

#### Einlöten des TSOP1738 auf der Oberseite

Dabei den TSOP nicht bis zum Anschlag durch die Löcher der Platine stecken, sondern etwa 5 mm oberhalb der Platine stehen lassen, damit man ihn später so umbiegen kann, dass er auf der Platine liegt.

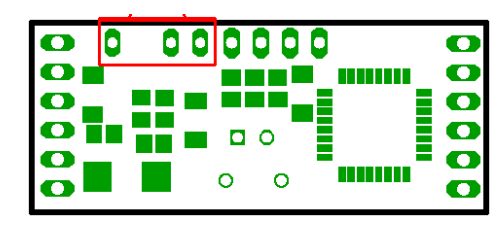

### Einlöten der Infrarot-LED auf der Oberseite

Dabei die richtige Ausrichtung der Diode beachten, die Leuchtdiode wird von der Oberseite so eingesteckt, dass die abgeflachte Seite (die auch das kürzere Bein hat) zur grossen 1N4004 Diode zeigt.

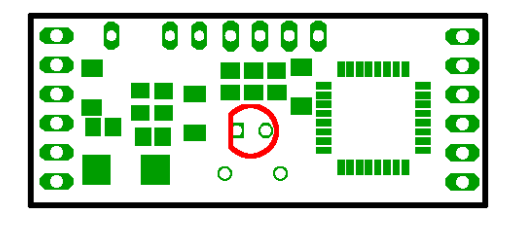

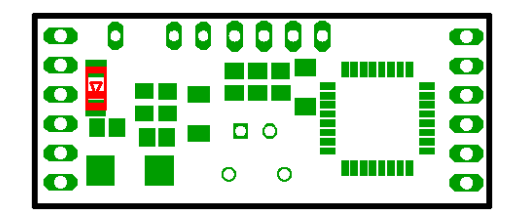

Einlöten des 16 MHz Quarz auf der Oberseite

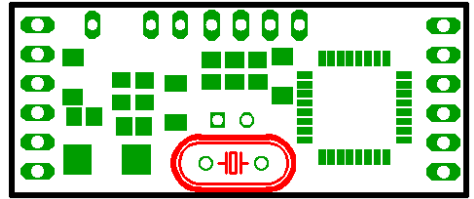

Einlöten der Stiftleisten auf der Oberseite

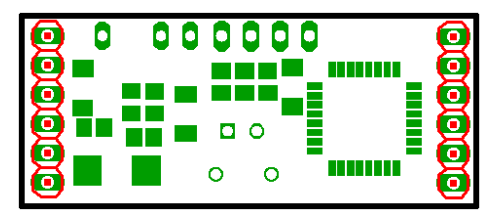

Einlöten der Stiftleiste für USB auf der Oberseite

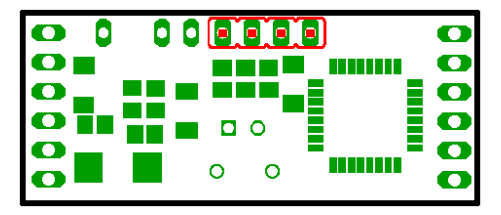

Fnordleiste-SMD (Steuerplatine) Bauanleitung

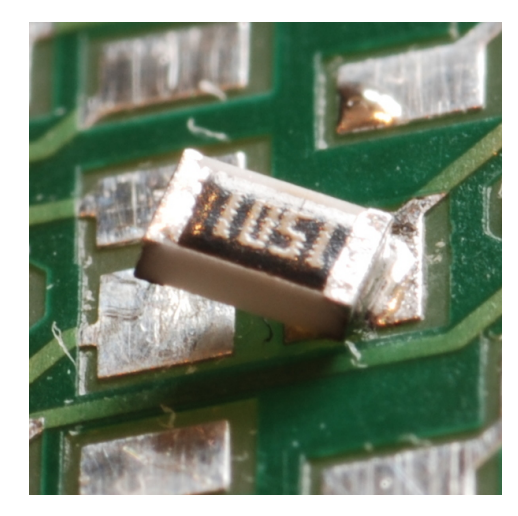

FALSCH: Ein Krokodil: Das Bauteil steht schräg nach oben

Wenn das Bauteil auf seiner endgültigen Position ist, können die restlichen Verbindungen gelötet werden. Bei Widerständen, Kondensatoren und Dioden, die nur zwei Kontakte an den Enden haben, ist es am einfachsten, den Lötkolben auf die Kontaktäche zu halten und Lötzinn zuzuführen, so dass sich zwischen Bauteil und Platine eine Hohlkehle bildet.

![](_page_6_Picture_12.jpeg)

7

FALSCH: Zuwenig und zuviel Lötzinn

Bei Bauteilen mit mehr als 2 Kontakten (Microcontroller, Spannungsregler, RS485 Interface, ...) sollte nun das gegenüberliegende Bein verlötet werden. Falls die Position noch verändert werden soll, kann sie in geringem Maÿ durch das Erhitzen eines Lötpunktes und Verschieben des Bauteils angepasst werden. Allerdings wird dabei das gegenüberliegende Bein des Bauteils verdreht, so dass dies vermieden werden sollte. Nun können alle restlichen Beine verlötet werden.

![](_page_7_Picture_3.jpeg)

RICHTIG: Ungefähr so sollte es aussehen

Falls dabei Lötzinnbrücken zwischen zwei Beinen entstehen, können diese am einfachsten mit Entlötlitze beseitigt werden (evtl. muss dann aber nochmal nachgelötet werden).

Fnordleiste-SMD (Steuerplatine) Bauanleitung

Einlöten des 4.7 Ohm Widerstandes auf der Oberseite

![](_page_7_Figure_8.jpeg)

Einlöten der 2 100 nano Farad Kondensatoren auf der Oberseite

![](_page_7_Picture_103.jpeg)

## Einlöten der 1N4004 Diode auf der Oberseite

Dabei die richtige Ausrichtung der Diode beachten, der Ring soll in Richtung der Platinenmitte zeigen.

![](_page_7_Picture_13.jpeg)

## Einlöten der 1N4148 Diode auf der Oberseite

Dabei die richtige Ausrichtung der Diode beachten, der Ring soll in Richtung der im letzten Schritt eingelöteten 1N4004 Diode zeigen.

![](_page_8_Figure_1.jpeg)

Einlöten des 1500 Ohm Widerstandes auf der Oberseite

![](_page_8_Figure_3.jpeg)

Einlöten der 2 68 Ohm Widerstände auf der Oberseite

![](_page_8_Picture_5.jpeg)

Einlöten des 100 Ohm Widerstandes auf der Oberseite

![](_page_8_Picture_7.jpeg)

Fnordleiste-SMD (Steuerplatine) Bauanleitung

## 2.1.4 Löten

## Einlöten des 78L05 Spannungsreglers auf der Unterseite

Dabei die richtige Ausrichtung des Spannungsreglers beachten, die abgeschrägte Kante soll zur Platinenmitte zeigen.

![](_page_8_Picture_12.jpeg)

## Einlöten des Max485 auf der Unterseite

Dabei die richtige Ausrichtung des Max485 beachten, die abgeschrägte Kante soll zur Platinenmitte zeigen.

![](_page_8_Picture_15.jpeg)

Einlöten der 2 33 pico Farad Kondensatoren auf der Unterseite

![](_page_8_Picture_184.jpeg)

Einlöten des 100 nano Farad Kondensators auf der Unterseite

![](_page_9_Figure_2.jpeg)

Einlöten des BC848C Transistors auf der Unterseite

![](_page_9_Picture_159.jpeg)

#### Einlöten des Atmel Mega88 Microcontrollers auf der Oberseite

Dabei die richtige Ausrichtung des Microcontrollers beachten, die Ecke mit dem Punkt soll in Richtung der beiden Bohrlöcher des Quarzes zeigen.

![](_page_9_Picture_7.jpeg)

#### Einlöten der 2 3V6 Z-Dioden auf der Oberseite

Dabei die richtige Ausrichtung der Dioden beachten, die Ringe sollen in Richtung der Stiftleiste des USB-Anschlusses zeigen.

Einlöten des 100 nano Farad Kondensators auf der Unterseite

![](_page_9_Picture_12.jpeg)

Einlöten des BC848C Transistors auf der Unterseite

![](_page_9_Picture_14.jpeg)

### Einlöten des Atmel Mega88 Microcontrollers auf der Oberseite

Dabei die richtige Ausrichtung des Microcontrollers beachten, die Ecke mit dem Punkt soll in Richtung der beiden Bohrlöcher des Quarzes zeigen.

![](_page_9_Picture_17.jpeg)

Einlöten der 2 3V6 Z-Dioden auf der Oberseite

Dabei die richtige Ausrichtung der Dioden beachten, die Ringe sollen in Richtung der Stiftleiste des USB-Anschlusses zeigen.